## **Skimming:**

Age: 01-01-01, 01-01-02, 01-01-03 = (01-02-01 - Minor), (02-01-01 - Major)

If you package any rule all the versions will be packaged.

If you want to drop the rules from previous/Lower versions then we can go with skimming.

Skimming Def: It is the Process of Copying all the rules from lower ruleset version into next highest version by eliminating duplicates.

There are 2 types of skimming:

**Major Skimming** 

**Minor Skimming** 

Ex1: 01-01-05 (Current Version)

Minor: 01-02-01

Major: 02-01-01

Ex2: 01-04-05

Minor: 01-05-01

Major: 02-01-01

Major or Minor depend upon our business requirement.

Open Ruleset Form:

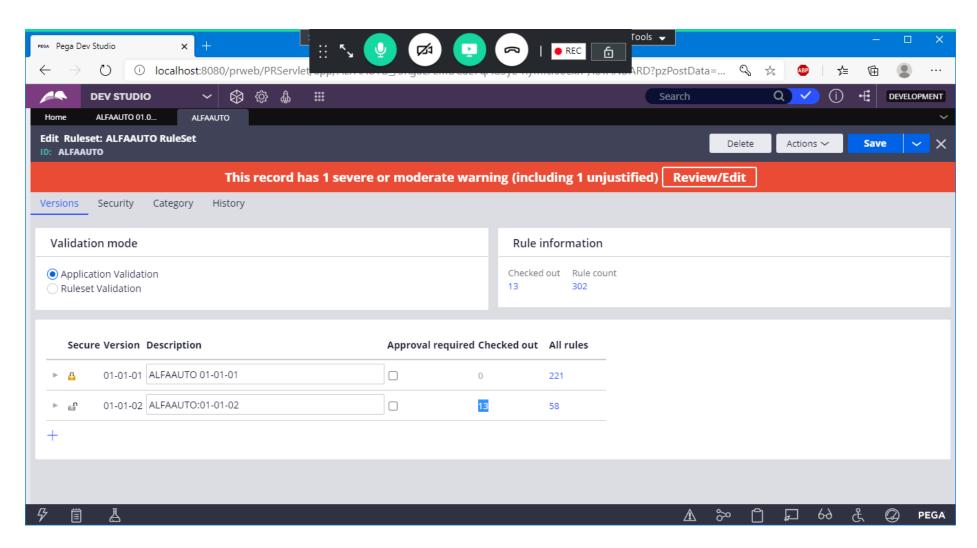

Now We need to Check in all the Checkout Rules

**Select Bulk Actions from Private Menu:** 

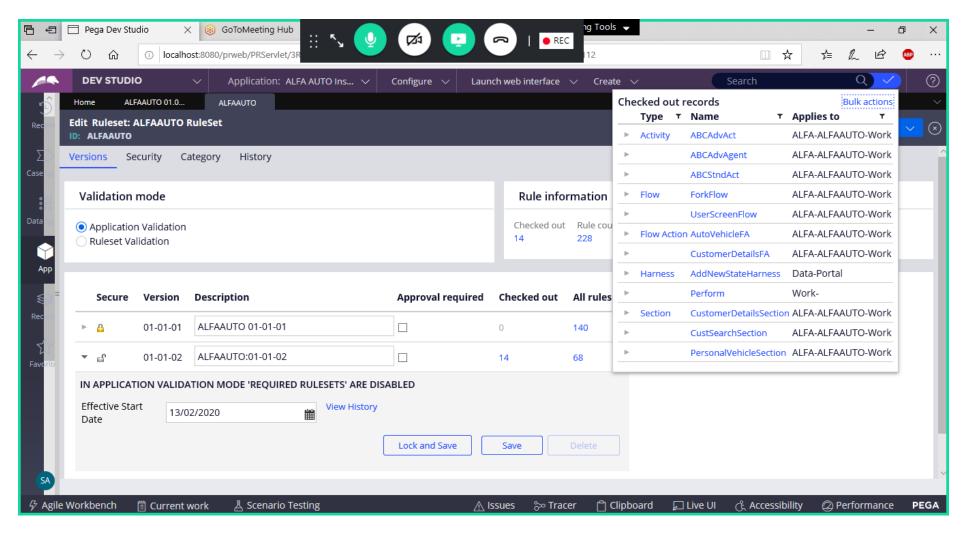

**Click on Bulk Actions** 

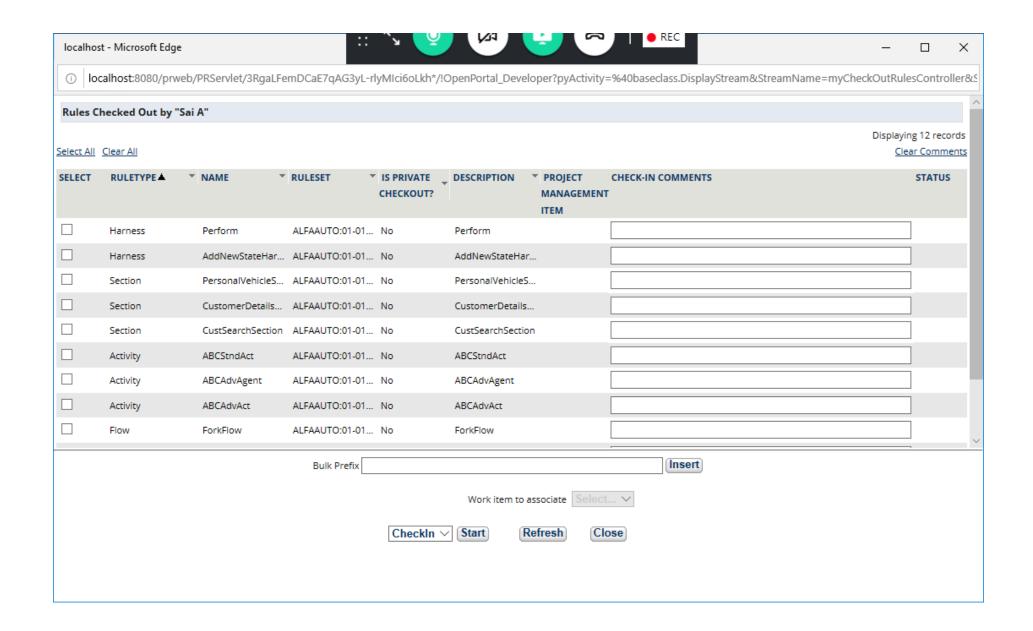

Select All Checkout Rules, add prefix & Start Check in

Add Bulk Prefix & Click on Insert

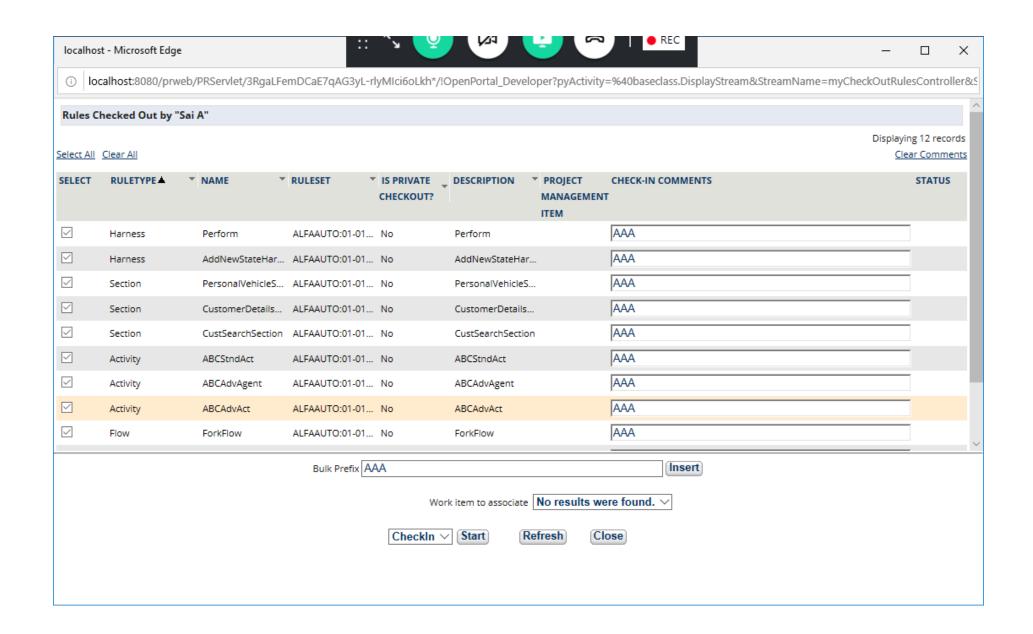

Now Click Start Next to Check in

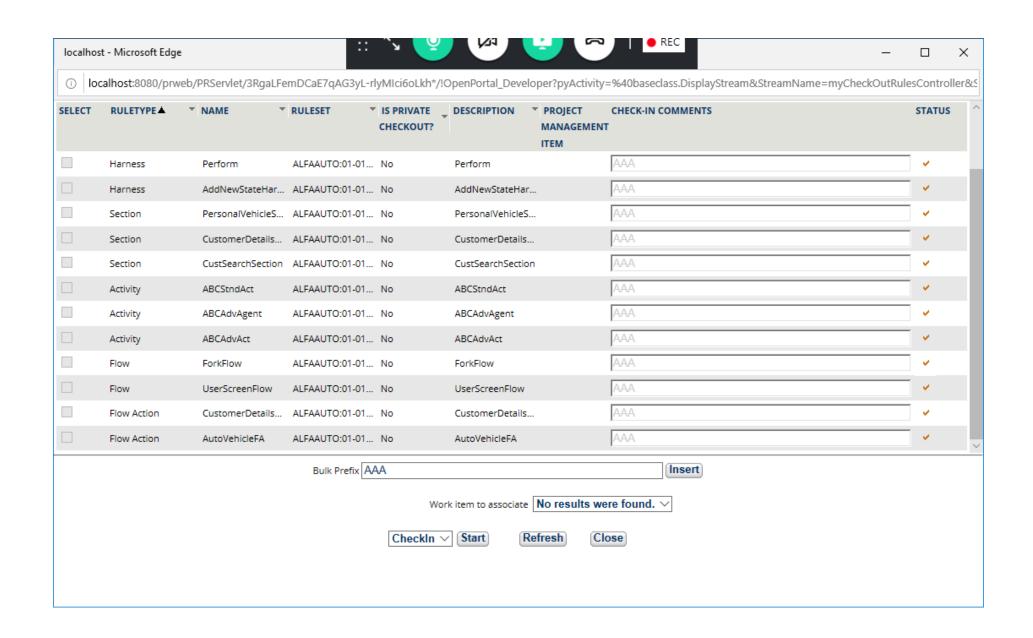

After Check in All the Records you can close the Window

Close

Now Open your Ruleset Form & Lock your Ruleset version: 01-01-02

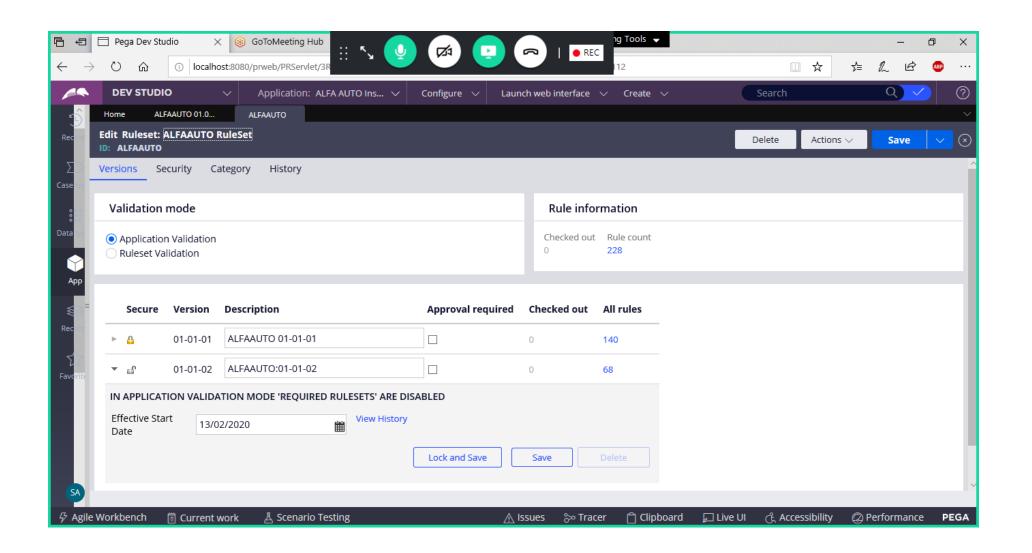

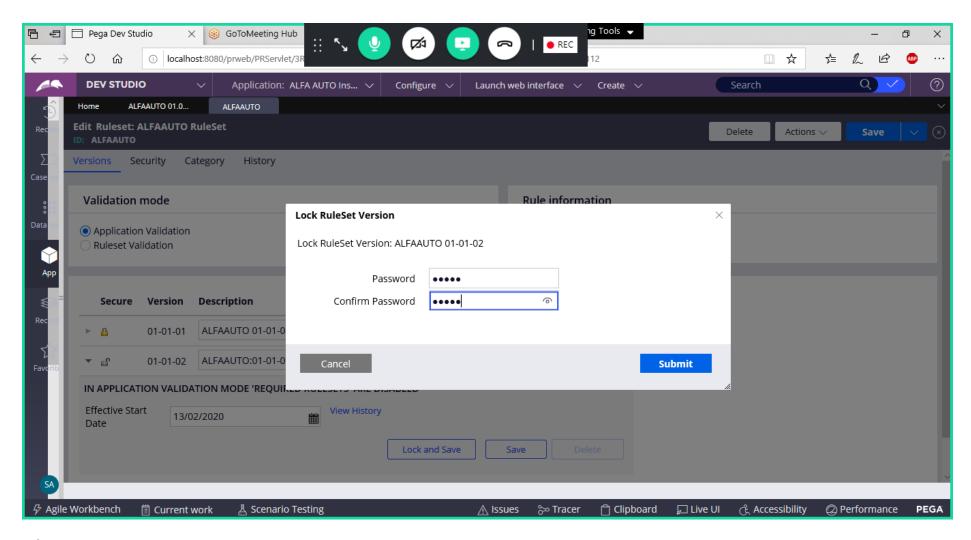

Submit

**Save Ruleset** 

Perform Minor Skimming for the current ruleset Version: 01-01-02

Open skimming Wizard:

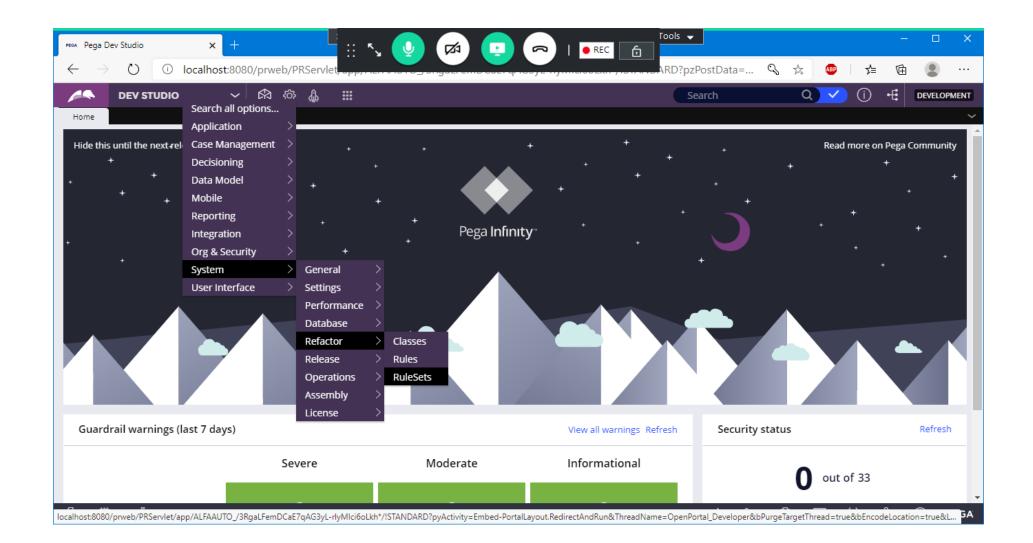

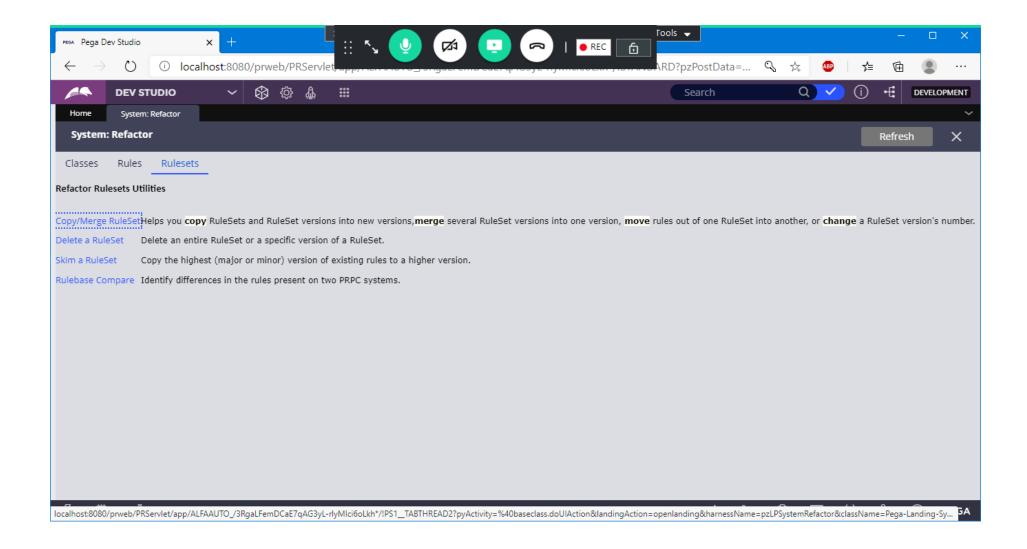

## Click on Skim a Ruleset

| Skim   | to a New Version - Microsoft Edge                                                                                                    | _       |         | ×     |
|--------|----------------------------------------------------------------------------------------------------|---------|---------|-------|
| (i)    | localhost:8080/prweb/PRServlet/3RgaLFemDCaE7qAG3yL-rlyMlci6oLkh*/!PS1_TABTHREAD2?pyActivity=Rule-                                                                                                    | .PegaRl | JLESMov | re_Sh |
| kim to | create a higher version                                                                                                    |         |         |       |
|        | Major Version RuleSet Skim  RuleSet  ALFAAUTO  From Major Version  Starting Version  Ending Version  To New Version  Skim  Close  Minor Version RuleSet Skim  RuleSet  ALFAAUTO  DI-V  Starting Version  O1-01-01-02  To New Version  Close |         |         |       |

**Select Minor Version Ruleset Skim** 

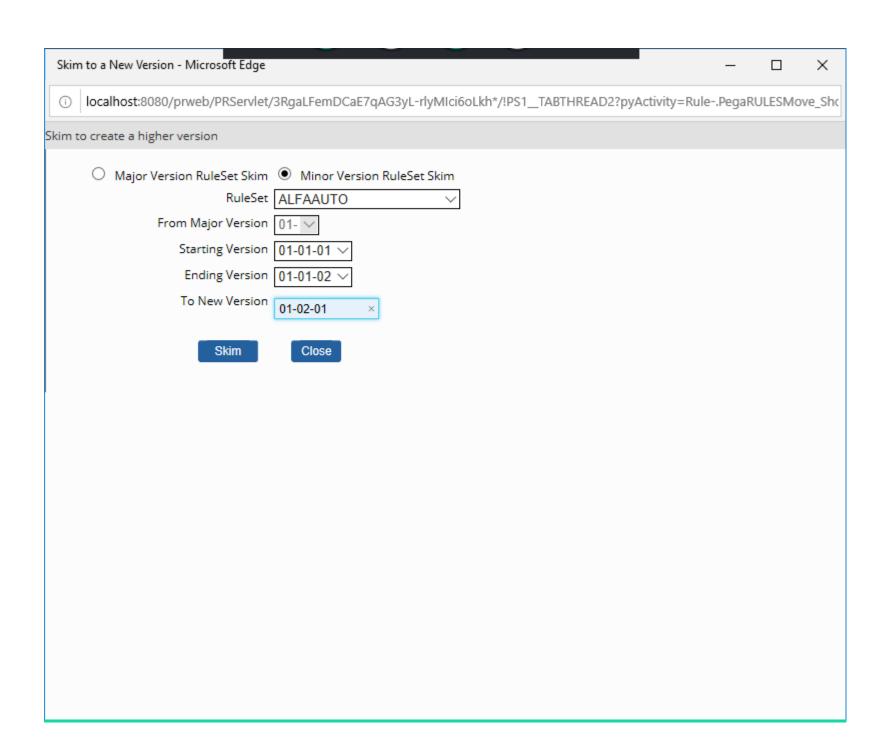

Click on Skim

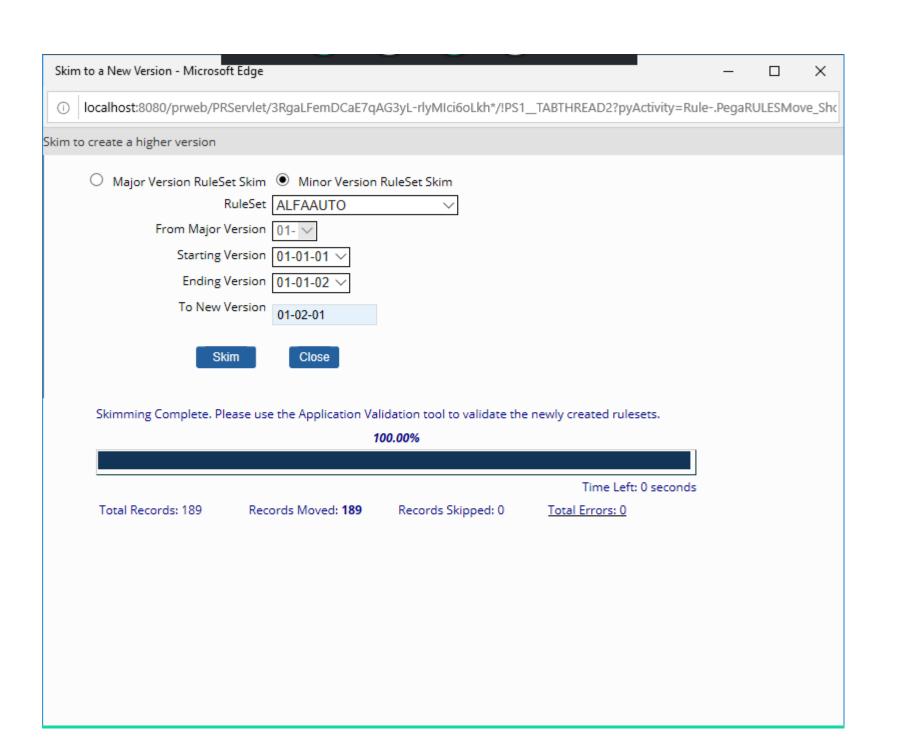

**Click on Close** 

Now Open your Ruleset form:

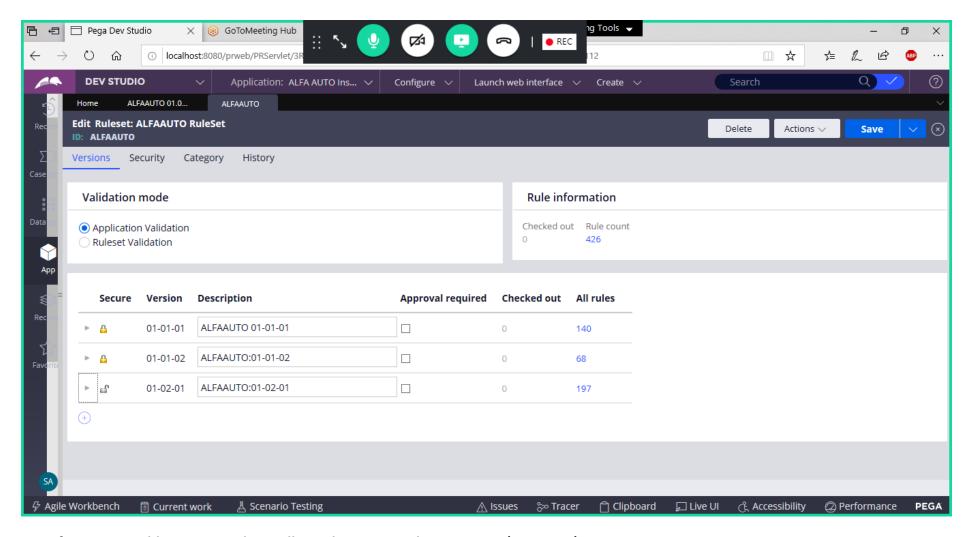

Now if you try to add any New Rule it will not show your Ruleset Version (01-02-01)

Instead It will Show: ALFAAUTOInt:01-01-01

After Skimming the Minor Version is changed to 01-02, So Your Ruleset Version 01-02 is not identified by the server.

So, we have to Change our Ruleset Version from ALFAAUTO:01-01to ALFAAUTO:01-02

**Open Application Definition:** 

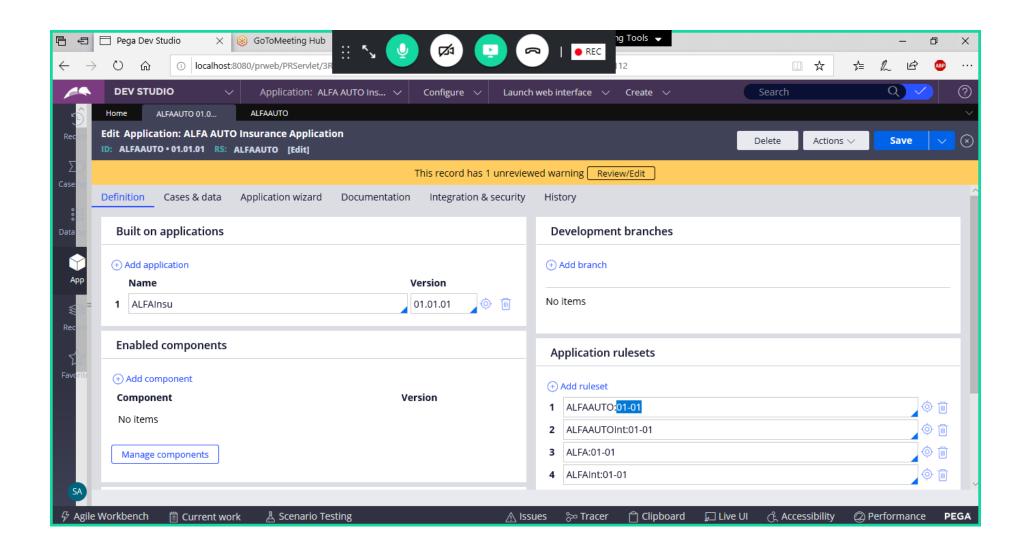

Change RuleSet Version to : ALFAAUTO:01-02

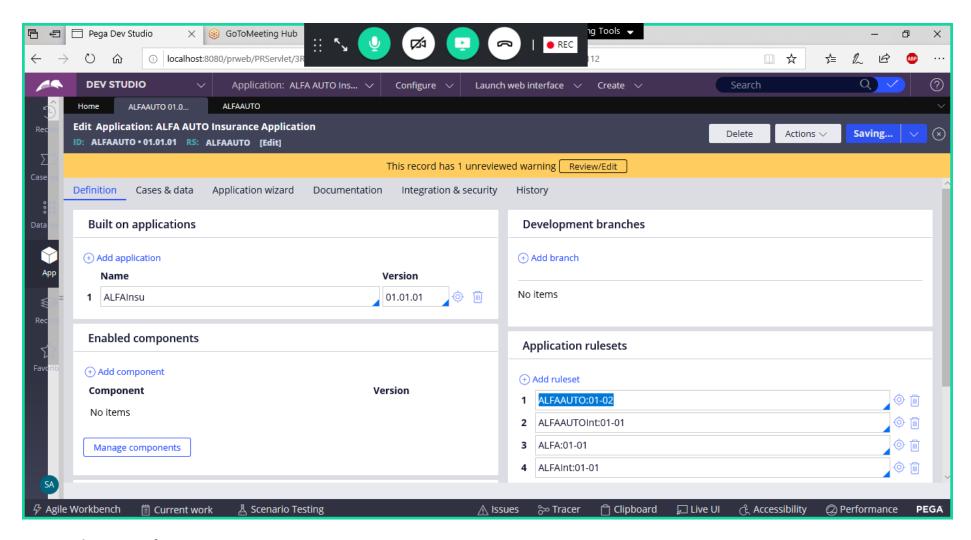

## **Save Application Definition**

=======